## **TRINITY CONCEPT CYBERNETICS LIMITED .** 基 **.** 業 **.** 數 **.** 碼 **.** 領 **.** 域 **.** 有 **.** 限 **.** 公 **.** 司 **¼**

[www.trinityconcept.com.hk](http://www.trinityconcept.com.hk) email: [info@trinityconcept.com.hk](mailto:info@trinityconcept.com.hk)

## 蓮騰系統復原卡 **.** 優化設置 **.** 指引: v1.0.1

1. 規劃 / 預留一個屬性"S"或"P"的資料碟, 作為一個可以儲存檔案而不作復原的區域, 分割類別 / 檔案系統可以設定為 "FAT32"或"NTFS",容量大小則視乎擁有的記憶體而定,一般建議最小值爲記憶體的 2 倍

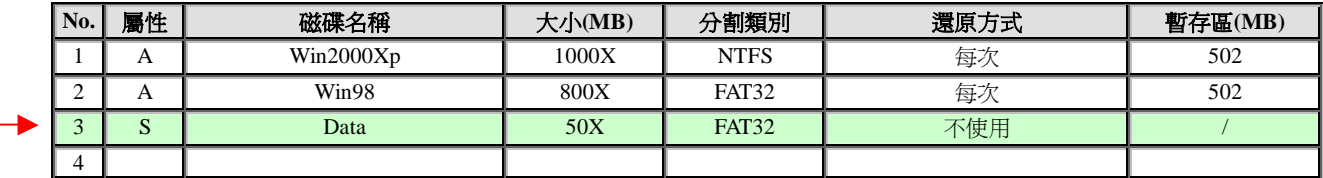

2. 更改 windows 的虛擬記憶體位置至以上的資料碟, 容量大小則視乎擁有的記憶體而定, 一般建議最小値爲記憶體的 1. 5 倍, 如在 windows 98 下,此設定可以在 [控制台] -> [系統] -> [效能] -> [虛擬記憶體...] 中修改,如在 windows 2000/XP 下,此設 定可於 [控制台] -> [系統] -> [進階] -> [效能選項…] -> [虛擬記憶體 | 變更… ] 中修改

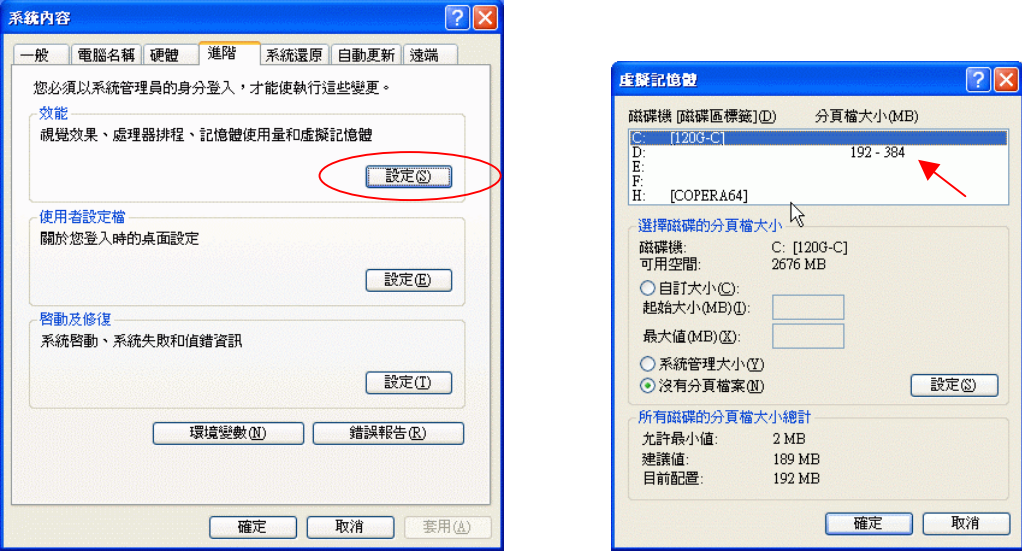

3. 更改 windows 的暫存區 temp / tmp 位置至以上的資料碟,如在 windows 98 下,此設定可以在 autoexec.bat 檔案中修改,例如 set temp=d:\temp; set tmp=d:\temp, 如在 windows 2000/XP 下, 此設定可於 [控制台] -> [系統] -> [進階] -> [環境變數…] 中修改

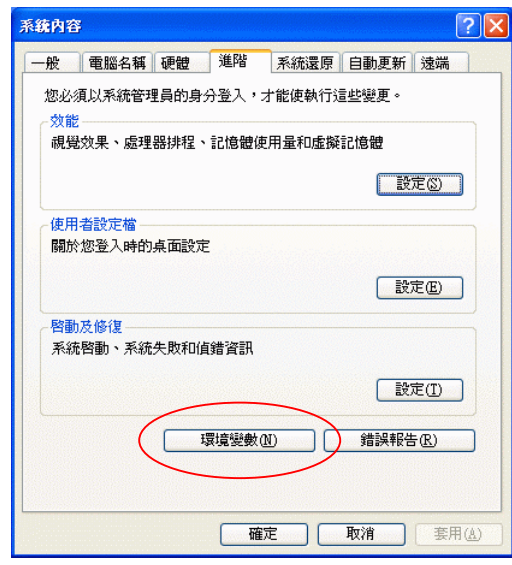

4. 以總管模式下進入作業系統,並執行一次磁碟重組程式

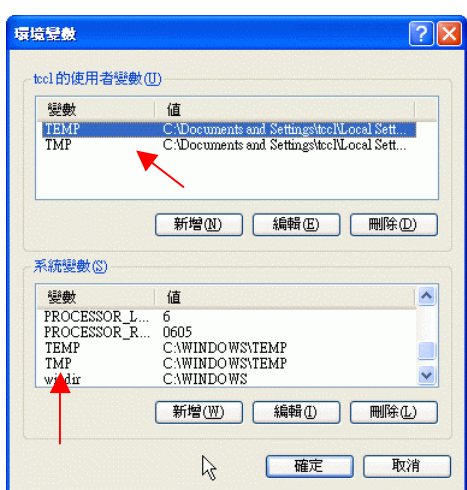